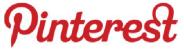

for Library Staff & Libraries

A workshop for Winnefox Library System 19 Nov 2013

> Joy Schwarz 920-236-5218 schwarz@winnefox.org

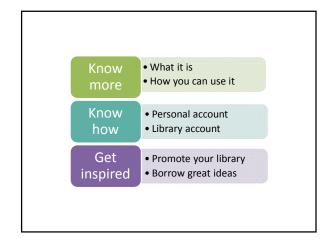

What do you want to know?

But first, some vocabulary

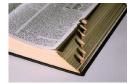

an image or a video you add to Pinterest

So you created a womhole: a time traveler's guide to time travel - by Phi Homshaw and Nick Humitch

1 like 1 repin

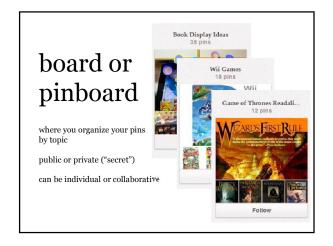

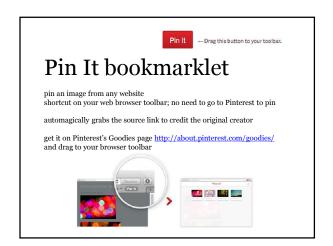

# follow / unfollow

follow a pinner and their pins show up in your home feed

follow all their boards, or just the boards you like

p.s. when you unfollow, nobody gets notified

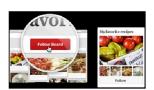

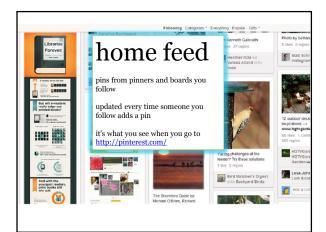

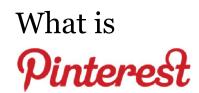

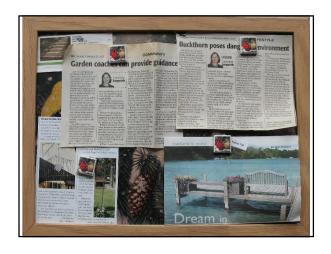

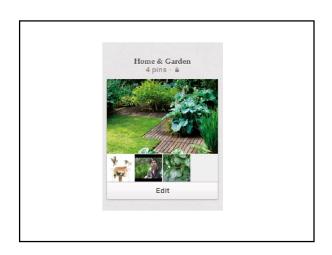

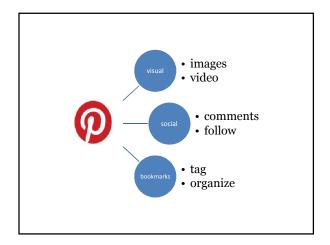

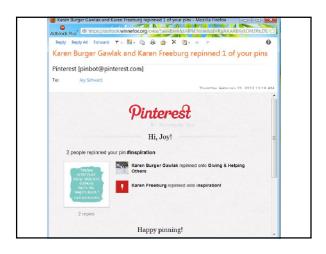

# Why create a Pinterest account?

So you can  $\dots$ 

- ✓ get inspiration for displays, crafts, programs pinterest.com/dawnkrause/fizzboomread/
- ✓ collaborate with co-workers or colleagues on projects pinterest.com/heather\_booth/teen-programming-in-libraries-a-collaborative pinterest.com/joyschwarz/tech-ideas-for-

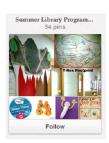

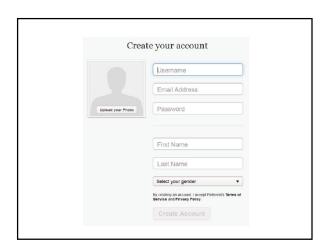

Why create an account for your library?

So you can pin ...

- ✓ cover art of books, DVDs, eBooks
- ✓ newly-added materials
   ✓ event posters / flyers for programs & events
   ✓ video tutorials for OverDrive, BadgerLink
- ✓ YouTube videos, Flickr photos
- $\checkmark$ items for sale in the Friends bookstore
- √ digitized collections of local history photos

... and make it easier to discover the great stuff your library offers

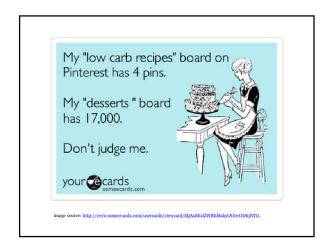

### How to create your library's account

We want to help your business get the most out of Pinterest.

- Go to <a href="http://business.pinterest.com/">http://business.pinterest.com/</a>
   Click "New to Pinterest? Join as a business" link
- Fill out the https://pinterest.com/business/create/ form

See also: Pinterest Help Center: Set up Your Business Account

#### How to convert a personal account

We want to help your business get the most out of Pinterest.

- 1. click on "Convert your existing account"
- log in to your existing personal account
- 3. follow the steps to complete the process

Note: once you convert your personal account to a business account, you will not be able to revert back to a personal account.

See also: Pinterest Help Center: Set up Your Business Account

### How will they find your library's pins?

Tip: embed a widget on your library's website to invite people to follow your boards

Set it up at

http://business.pinterest.com/widget-builder/#do\_embed\_board

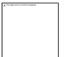

## Tips for naming boards

user-centered, not service-centered

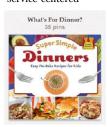

Create an account

fun

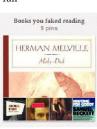

When somebody writes, "call if you have any questions," Do they really mean ANY questions? Because I'm really wondering about platypuses. someecards

 $\sim$  or  $\sim$ 

Review your account settings

http://www.pinterest.com/

Install the Pin It bookmarklet

~ or ~

Install the Pinterest app

Create a new board:

Workshop - Lisa

Workshop – Kelly

Workshop – Keetra

Pin something:

Cover art from the catalog catalog.winnefox.org

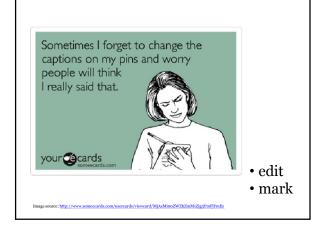

Submit the URL (link) of your new Workshop – Name board:

TinyURL.com/pinit-ripon

On the results page...

- 1. Click my board's link
- 2. Follow that board
- 3. Click a colleague's link
- 4. Follow that board (or all)

- Invite someone to collaborate
- Accept the invitation to collaborate
- · Pin on a collaborative board

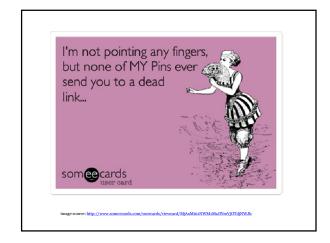

- Like a pin
- · Comment on a pin
- · Re-pin a pin

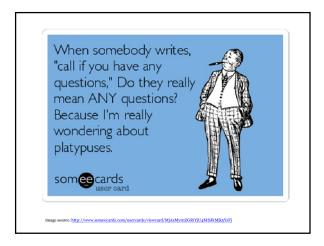

Let's start marketing our company on Pinterest before Pinterest is ruined by marketing.

somecards

image source: http://www.somecards.com/workplace-cards/pinterest-marketing-business-solvertising-funny-exant

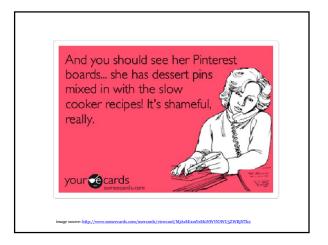

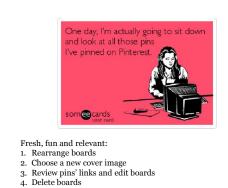

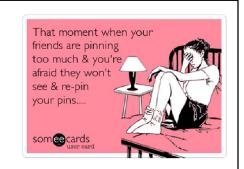

- · Embed a widget
- · Selectively post best pins on Facebook

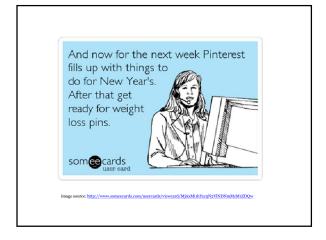

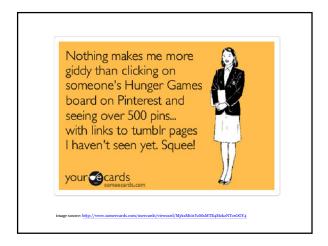

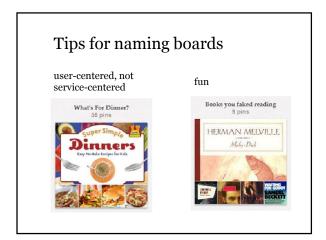

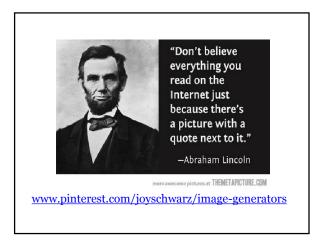